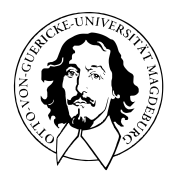

# Programmierung und Deskriptive Statistik

## BSc Psychologie WiSe 2021/22

Prof. Dr. Dirk Ostwald

(7) Häufigkeitsverteilungen

### Definition und Ziele der Deskriptive Statistik

- Die Deskriptive Statistik ist die beschreibende Statistik.
- Ziel der Deskriptiven Statistik ist es, Daten übersichtlich darzustellen.
- Deskriptive Statistik ist inbesondere bei großen Datensätzen sinnvoll.
- Die Deskriptive Statistik berechnet zusammenfassende Maße aus Daten.

### Typische Methoden der Deskriptiven Statistik

- Häufigkeitsverteilungen und Histogramme
- Verteilungsfunktionen und Quantile
- Maße der zentralen Tendenz und der Datenvariabilität
- Zusammenhangsmaße

Die Deskriptive Statistik benutzt keine probabilistischen Modelle, aber die Methoden der Deskriptiven Statistik ergeben nur vor dem Hintergrund probabilistischer Modelle Sinn.

Häufigkeitsverteilungen

Histogramme

Übungen und Selbstkontrollfragen

Häufigkeitsverteilungen

Histogramme

Übungen und Selbstkontrollfragen

Evidenzbasierte Evaluation von Psychotherapieformen bei Depression

Welche Therapieform ist bei Depression wirksamer?

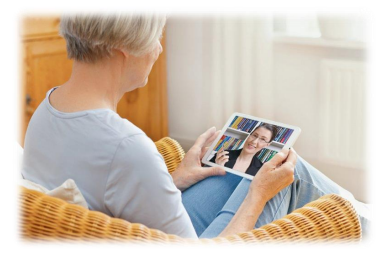

### Online Psychotherapie Klassische Psychotherapie

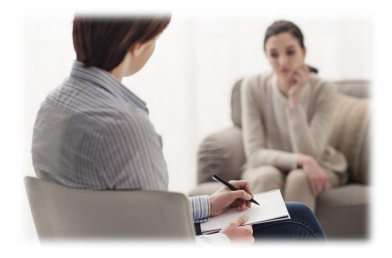

### Evidenzbasierte Evaluation von Psychotherapieformen bei Depression

Becks Depressions-Inventar (BDI) zur Depressionsdiagnostik

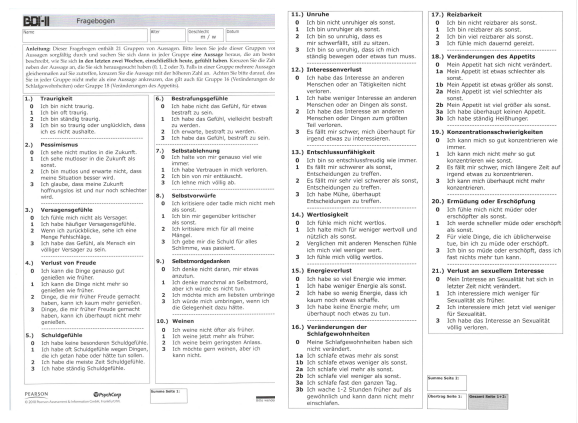

#### 0 - 8 keine Depression

- 9 13 minimale Depression
- 14 19 leichte Depression
- 20 28 mittelschwere Depression
- 29 63 schwere Depression

Beispiel: Evaluation von Psychotherapieformen bei Depression

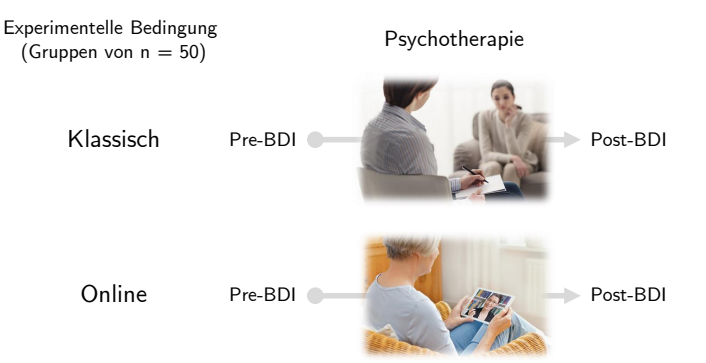

Einlesen des Datensatzes mit read.table()

```
fname = file.path(getwd(), "7_Daten", "psychotherapie_datensatz.csv")
D = read.table(fname, sep = ",")print(D)
```
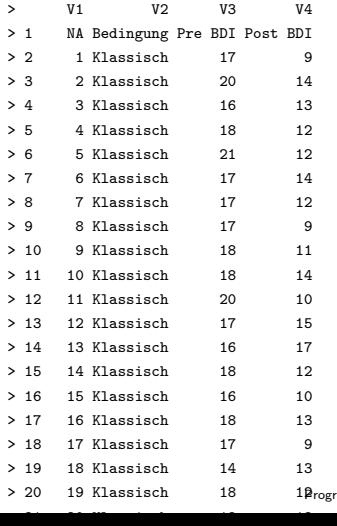

rammierung und Deskriptive Statistik | © 2022 Dirk Ostwald CC BY-NC-SA 4.0 | Folie 9

Datensatzübersicht mit View()

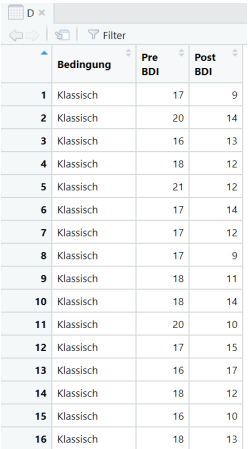

**Häufigkeitsverteilungen**

Histogramme

Übungen und Selbstkontrollfragen

### Definition (Absolute und relative Häufigkeitsverteilungen)

 $x := (x_1, ..., x_n)$  mit  $x_i \in \mathbb{R}$  sei ein Datensatz (manchmal auch "Urliste" genannt) und  $A :=$ {*a*1*, ..., ak*} mit *k* ≤ *n* seien die im Datensatz vorkommenden verschiedenen Zahlenwerte (manchmal auch "Merkmalsausprägungen" genannt). Dann heißt die Funktion

$$
h: A \to \mathbb{N}, a \mapsto h(a) := \text{Anzahl der } x_i \text{ aus } x \text{ mit } x_i = a \tag{1}
$$

die absolute Häufigkeitsverteilung der Zahlwerte von *x* und die Funktion

$$
r: A \to [0, 1], a \mapsto r(a) := \frac{h(a)}{n} \tag{2}
$$

die relative Häufigkeitsverteilung der Zahlwerte von *x*.

Bemerkungen

- Absolute und relative Häufigkeitsverteilungen fassen Datensätze zusammen
- Absolute und relative Häufigkeitsverteilungen können einen ersten Datenüberblick geben

Erzeugen der absoluten Häufigkeitsverteilung mit table()

Erzeugen der relativen Häufigkeitsverteilung durch Division mit *n*

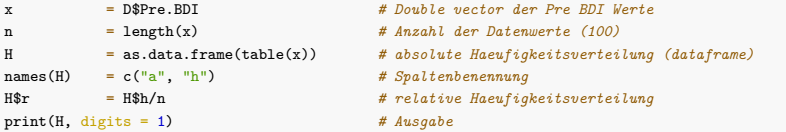

Visualisierung der absoluten Häufigkeitsverteilung mit barplot()

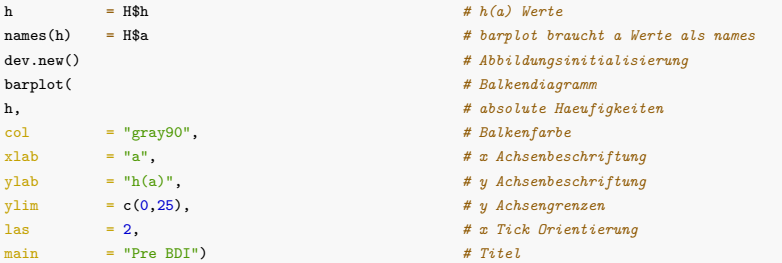

Speichern von Abbildungen mit dev.copy2pdf()

```
fdir = file.path(getwd(), "7_Abbildungen") # Abbildungsverzeichnis
dev.copy2pdf( # PDF Kopiefunktion
file = file.path(fdir, "pds_7_ha_prebdi.pdf"), # Dateiname
width = 7, # Breite (inch)
height = 4) # Höhe (inch)
```
Absolute Häufigkeitsverteilung aller Pre-BDI Werte

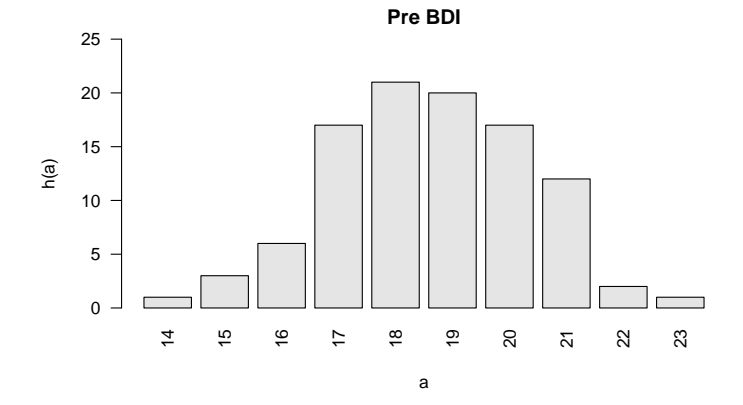

Relative Häufigkeitsverteilung aller Pre-BDI Werte

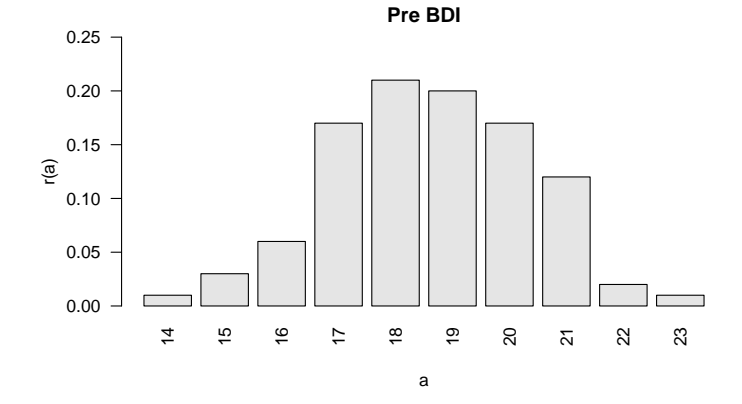

Häufigkeitsverteilungen

**Histogramme**

Übungen und Selbstkontrollfragen

### Definition (Histogramm)

Ein Histogramm ist ein Diagramm, in dem zu einem Datensatz  $x = (x_1, ..., x_n)$  mit verschiedenen Zahlwerten *A* := {*a*1*, ..., am*}*, m* ≤ *n* über benachbarten Intervallen [*bj*−1*, b<sup>j</sup>* [, welche Klassen oder Bins genannt werden, für *j* = 1*, ..., k* Rechtecke mit

Breite 
$$
d_j = b_j - b_{j-1}
$$
  
Höhe  $h(a)$  oder  $r(a)$  mit  $a \in [b_{j-1}, b_j]$ 

abgebildet sind, wobei  $b_0 := \min A$  und  $b_k := \max A$  angenommen werden soll.

### Bemerkungen

- Das Aussehen eines Histogramms ist stark von der Anzahl *k* der Klassen abhängig.
- Mit der Aufrundungsfunktion ⌈·⌉ sind konventionelle Werte für *k*

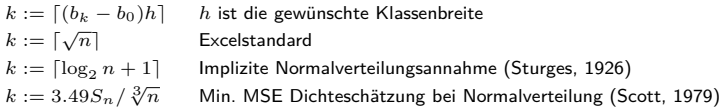

### Histogramme

Berechnung und Visualisierung von Histogrammen mit hist()

- Die Klassen [*bj*−1*, b<sup>j</sup>* [*, j* = 1*, ..., k* werden als Argument breaks festgelegt
- breaks ist der atomic vector  $c(b_0, b_1, ..., b_k)$  mit Länge  $k+1$
- Per default benutzt hist() eine Modifikation der Sturges Empfehlung  $k = \lceil \log_2 n + 1 \rceil$
- hist() bietet eine Vielzahl weiterer Spezifikationsmöglichkeiten

```
# Default Histogramm
x = D$Pre.BDI # Datensatz
x_min = 12 # x Achsengrenze (unten)
x_max = 25 # x Achsengrenze (oben)
y_min = 0 # y Achsengrenze (oben)
y_max = 30 # y Achsengrenze (unten)
hist( # Histogramm
x, # Datensatz
xlim = c(x_min, x_max), # x Achsengrenzen
ylim = c(y_min, y_max), # y Achsengrenzen
ylab = "Häufigkeit", # y-Achsenbezeichnung
xlab = "", # x-Achsenbezeichnung
main = "Pre-BDI, R Default") # Titel
```
Berechnung und Visualisierung von Histogrammen mit hist()

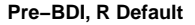

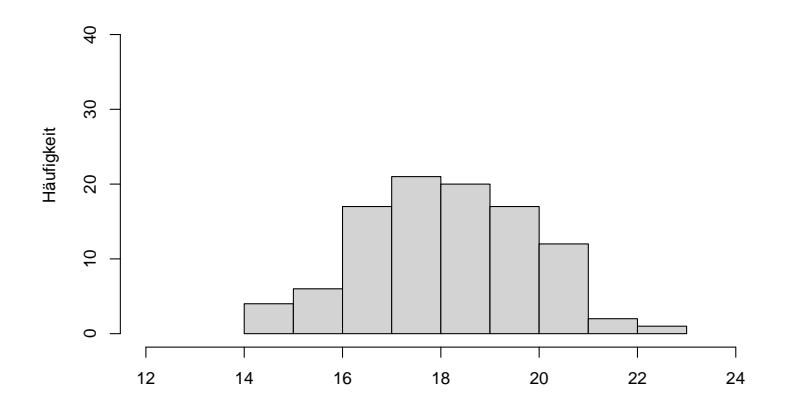

### Histogramme

Berechnung von Klassenanzahlen und breaks Argument

```
# Histogramm mit gewuenschter Klassenbreite
                                  h = 1 # gewuenschte Klassenbreite
b 0 = min(x)b_k = max(x) # b k
k = ceiling((b_k - b_0)/h) # Anzahl der Klassen
b = seq(b 0, b k, by = h) # Klassen b {j-1}, b j# Excelstandard
n = length(x) # Anzahl Datenwerte
k = ceiling(sqrt(n)) # Anzahl der Klassen
b = seq(b_0, b_k, len = k) # Klassen [b_{j-1}, b_j[<br>h = b[2] - b[1] # Klassenbreite
h = b[2] - b[1]# Sturges
n = length(x) # Anzahl Datenwerte
k = ceiling(log2(n)+1) # Anzahl der Klassen
b = seq(b_0, b_k, len = k) # Klassen [b_{j-1}, b_j[<br>h = b[2] - b[1] # Klassenbreite
h = b[2] - b[1]# Scott
n = length(x) # Anzahl Datenwerte
S = sd(x) # Stichprobenstandardabweichung
h = ceiling(3.49*S/(nˆ(1/3))) # Klassenbreite
k = ceiling((b_k - b_0)/h) # Anzahl der Klassen
b = seq(b_0, b_k, len = k) # Klassen [b_{-} \{j-1\}, b_{-j}]
```
Gewünschte Klassenbreite *h* := 1

**Pre−BDI, k = 9, h = 1.00**

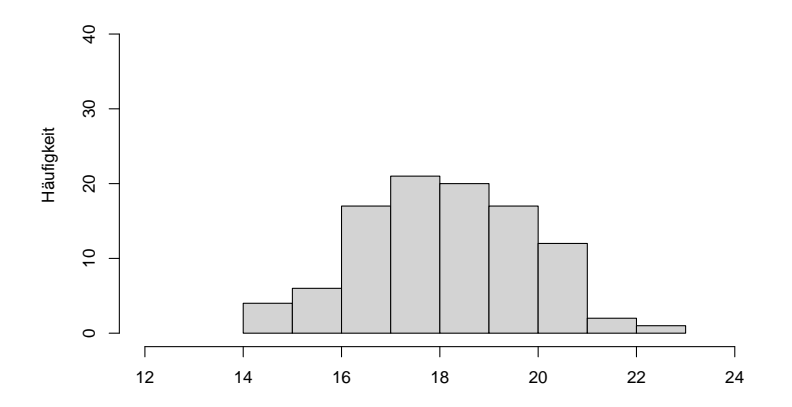

Gewünschte Klassenbreite *h* := 1*.*5

**Pre−BDI, k = 6, h = 1.50**

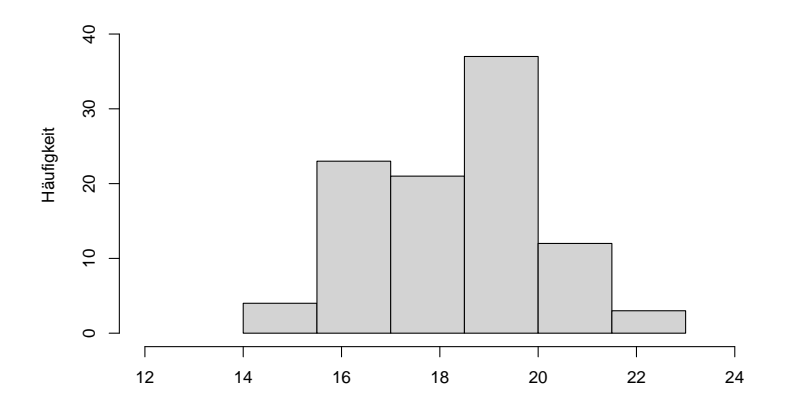

Excelstandard  $k := \lceil \sqrt{n} \rceil$ 

**Pre−BDI, k = 10, h = 1.00**

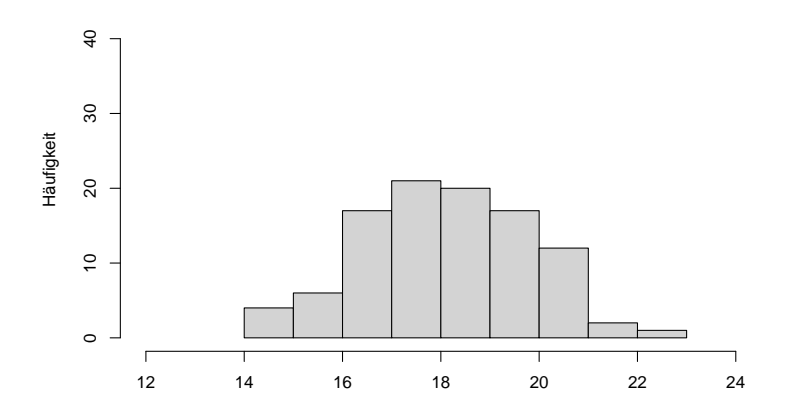

Sturges (1926)  $k := \lceil \log_2 n + 1 \rceil$ 

**Pre−BDI, k = 8, h = 1.29**

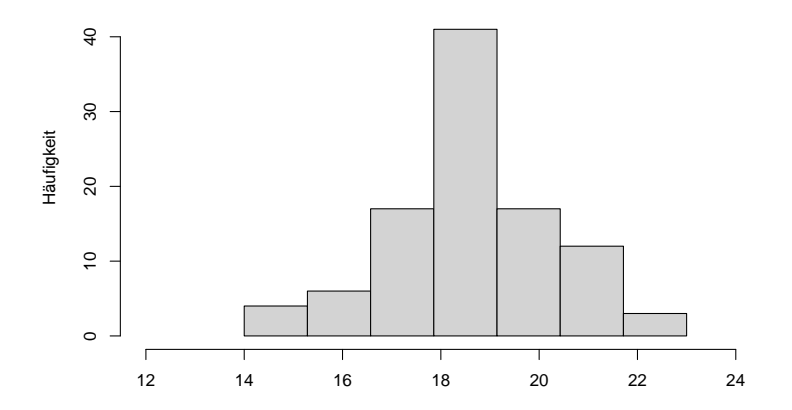

 $\mathsf{Scott}\ (1979)\ h := 3.49 S_n / \sqrt[3]{n}$ 

**Pre−BDI, k = 5, h = 2.25**

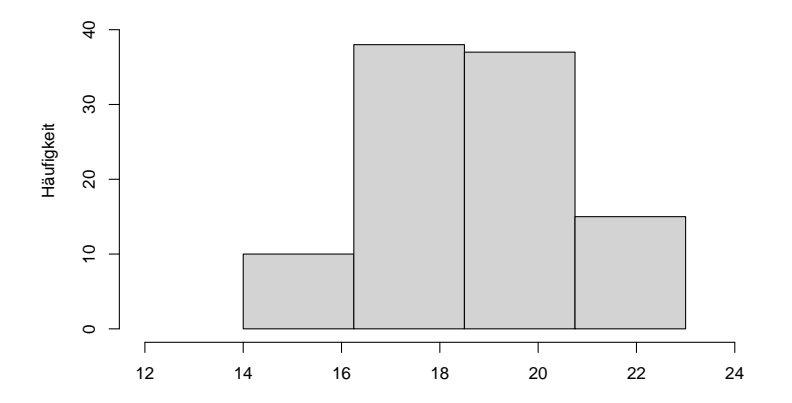

Häufigkeitsverteilungen

Histogramme

Übungen und Selbstkontrollfragen

- 1. Definieren Sie die Begriffe der absoluten und relativen Häufigkeitsverteilungen.
- 2. Visualisieren Sie die Häufigkeitsverteilungen der Post-BDI Daten.
- 3. Visualisieren Sie die Häufigkeitsverteilungen der Differenzen von Post- und Pre-BDI Daten.
- 4. Visualisieren Sie die Häufigkeitsverteilungen der Differenzen von Post- und Pre-BDI Daten getrennt nach den experimentellen Bedingungen "Klassisch" und "Online". Nutzen Sie dazu Ihr Wissen zu den Prinzipien der Indizierung in R.
- 5. Beschreiben Sie die in der vorherigen Aufgabe erstellten Häufigkeitsverteilungen.
- 6. Definieren Sie den Begriff des Histogramms.
- 7. Erläutern Sie die Bedeutung der Klassenanzahl für das Erscheinungsbild eines Histogramms.
- 8. Visualisieren Sie Histogramme der Daten wie in Aufgabe 4. mit einer Klassenbreite von 3, dem Excelstandard, der Sturges Klassenanzahl und der Scott Klassenanzahl.
- 9. Beschreiben Sie die in der vorherigen Aufgabe erstellten Histogramme.

Scott, David W. 1979. "On Optimal and Data-Based Histograms," 6. Sturges, Herbert A. 1926. "The Choice of a Class Interval." Journal of the American Statistical Association 21 (153): 65–66. [https://doi.org/10.1080/01621459.1926.10502161.](https://doi.org/10.1080/01621459.1926.10502161)